# **8E1+4ETH Fiber Optical Multiplexer(AR-310)**

# **User's Manual**

# **CONTENTS**

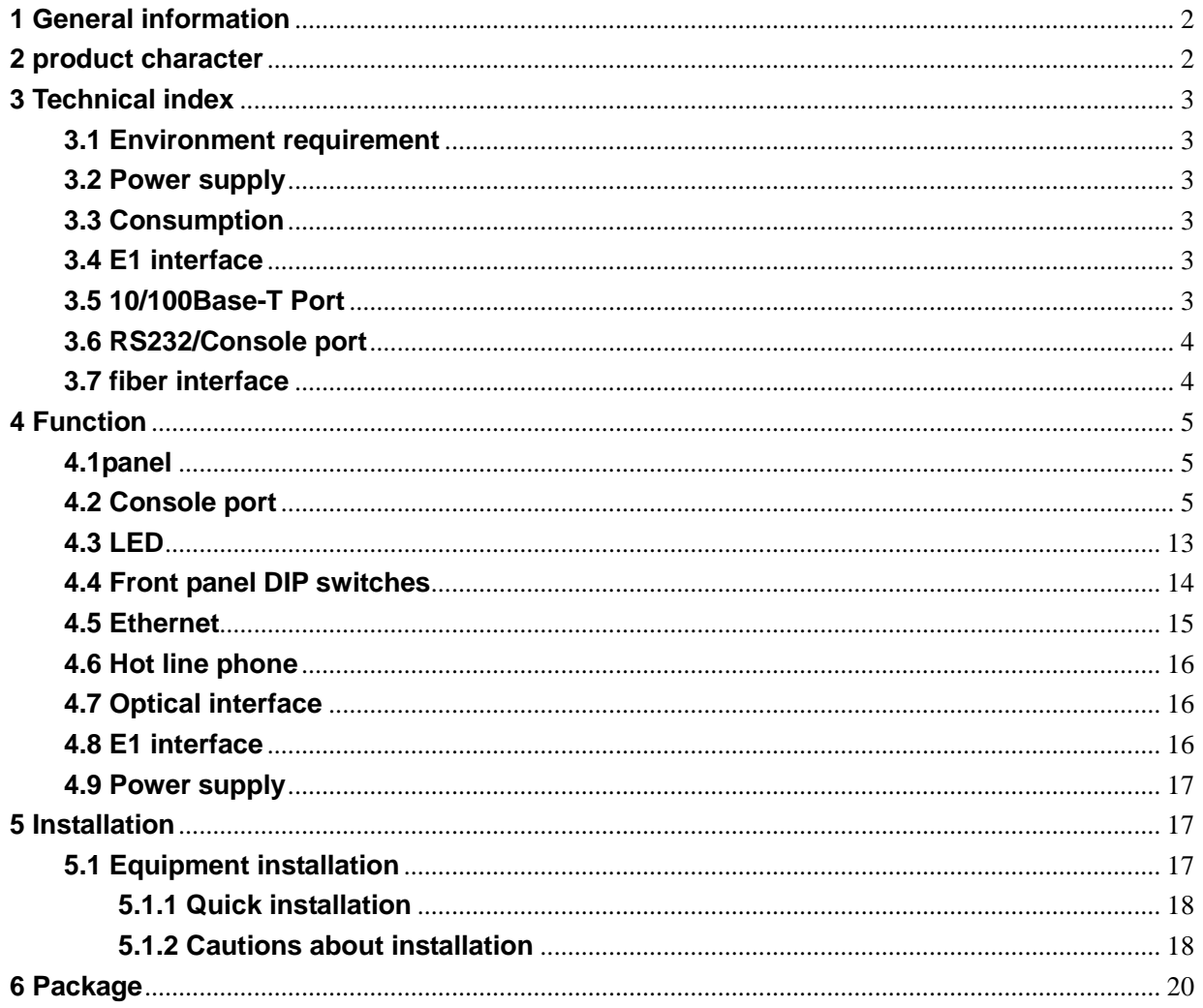

## <span id="page-2-0"></span>**1 General information**

4/8E1+4ETH Fiber Optical Multiplexer is the 4/8E1 point-to-point optical transport equipment that uses the FPGA chips and it is easy to upgrade. It is single board structure and the largest transmission capacity is 4/8E1 and 4\*100M line Ethernet data. the Ethernet bandwidth is set on base on multiple of 32K.The outer design use the standard 19 inches rack, so the volume is small, weight is light and operation is convenient and credit.

## <span id="page-2-1"></span>**2 product character**

- $\Diamond$  Provides 8 E1 transparent transmission;
- $\Diamond$  Provide 4 100M line Ethernet channel, support mutual negatiate, Ethernet bandwidth is set on base on multiple of 32K.;
- $\Diamond$  Provice one hotline channel for option;
- $\Diamond$  The rate of optical port is 155Mbps, transmission range can reach 25KM, 40KM, 60KM, 80KM or 120KM;
- $\div$  E1 interface code is HDB3, E1 vibration characteristic conforms to ITU-T G.703、G.823 and G.742;
- $\Diamond$  Ethernet port supports full/half duplex, 10M/100M auto-ataptable;
- $\Diamond$  Ethernet port supports VLAN function and has 4 devision mode for user selection;
- $\Diamond$  Ethernet package size support 1916 byte and 4 Ethernet port could be set seperately;
- $\Diamond$  Has complete alarm function and can monitor remote device status;
- $\Diamond$  Supports E1 loop from remote so as to detect and manage device conveniently;

 $\Diamond$  The combination AC220V and DC-48V for redundant

### <span id="page-3-0"></span>**3 Technical index**

#### <span id="page-3-1"></span>**3.1 Environment requirement**

Operating temperature: -10°C ~ 60°C

Storing temperature:  $-40^{\circ}$ C ~  $+85^{\circ}$ C

Relative humidity: 95 %

#### <span id="page-3-2"></span>**3.2 Power supply**

AC220V: input voltage AC  $165V\sim$ 250V

DC-48V: input voltage -72V $\sim$ -36V

#### <span id="page-3-3"></span>**3.3 Consumption**

consumption: ≤ 5W

#### <span id="page-3-4"></span>**3.4 E1 interface**

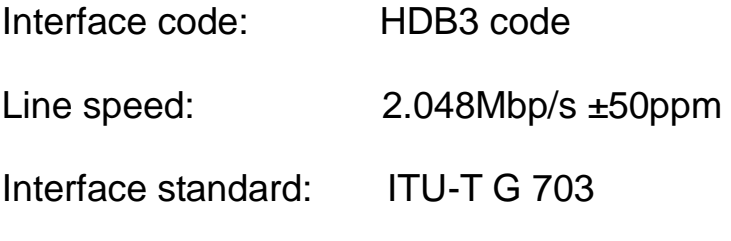

Interface impedance:

75Ω/unbalanced (BNC) or 120Ω/balanced RJ45

Allowed attenuation: 0~6dBm

#### <span id="page-3-5"></span>**3.5 10/100Base-T Port**

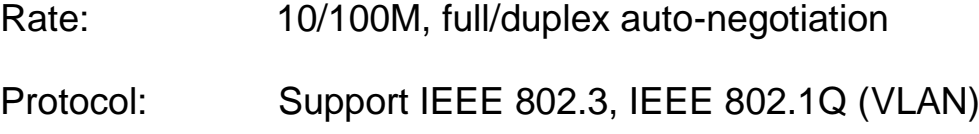

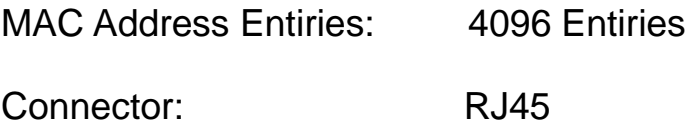

#### <span id="page-4-0"></span>**3.6 RS232/Console port**

Rate: 9600Kbps (Asynchronous)

Interface characteristic: Satisfies ITU-T V.24 standard

Connector: RJ45

#### <span id="page-4-1"></span>**3.7 fiber interface**

Optical wavelength:

1310nm/1550nm for single-mode optic interface for option

850nm/1310nm for multi-mode optic interface for option

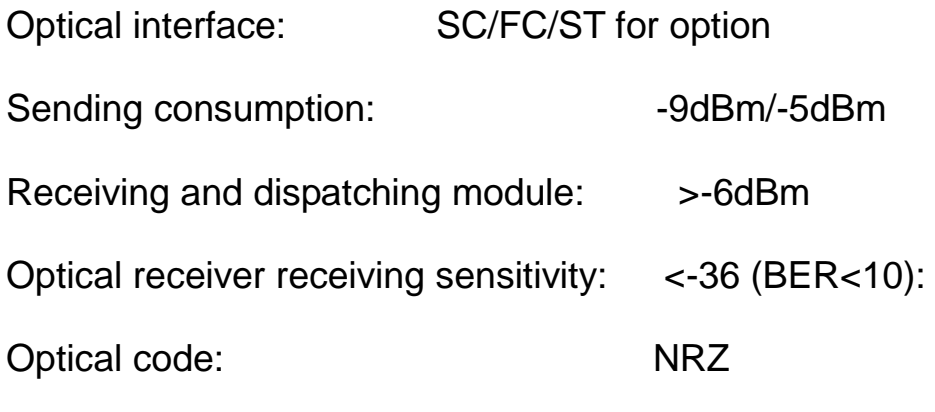

Transmitting range: MM 2Km/5Km,

SM 20Km/40Km/60 Km/120Km for option

# <span id="page-5-0"></span>**4 Function**

<span id="page-5-1"></span>**4.1panel**

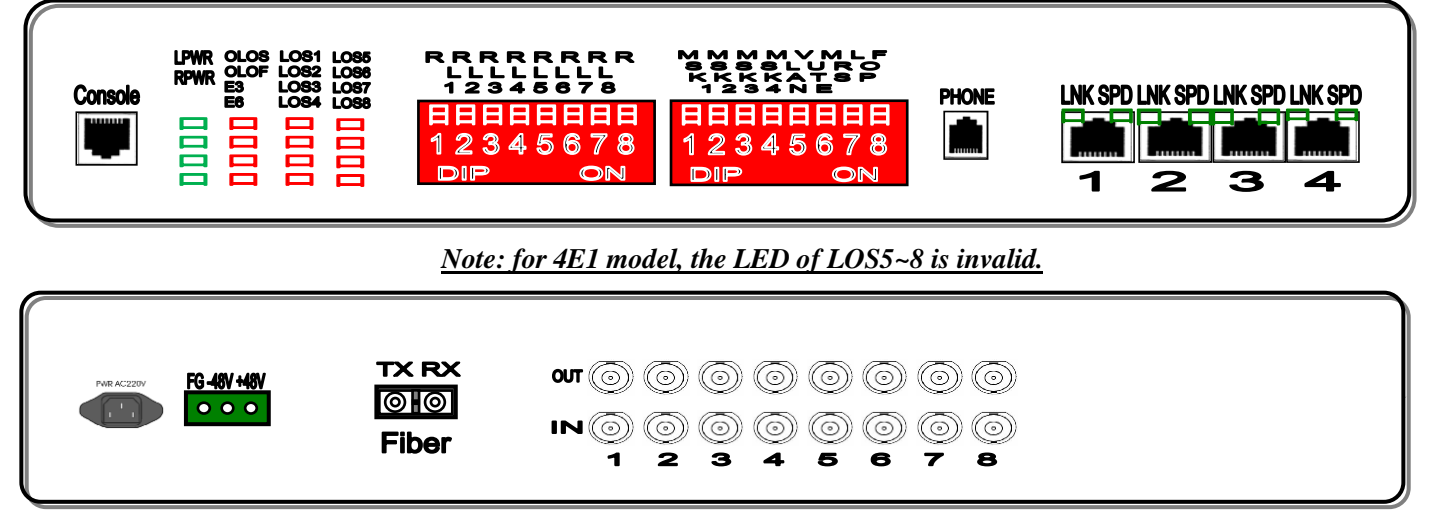

#### *Note: for 4E1 model, there are not 5~8 BNCs.*

*.*

## <span id="page-5-2"></span>**4.2 Console port**

For 4-Ethernet VLAN operation.

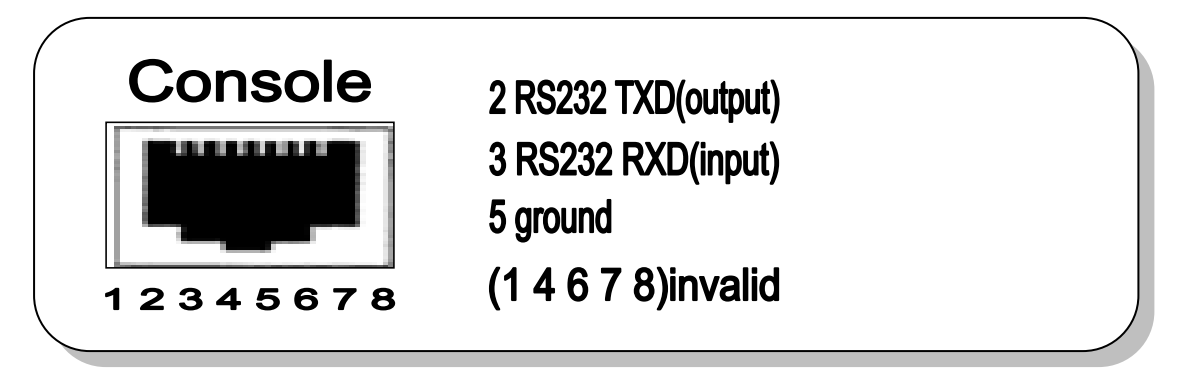

This is for PC hyper-terminal control.

Use DB9 cable to connect the PC's COM port with CONSOLE port;

Run the "hyper terminal" program under WINDOWS system,or run other third-party serial port connection software, set the default parameters as following:

Baud rate: 9600;

Data byte: 8;

parity check: none;

Stopbit: 1;

Flow control: none;

Press "ENTER" continuously for several times, enter system's CLI

interface and begin management work.

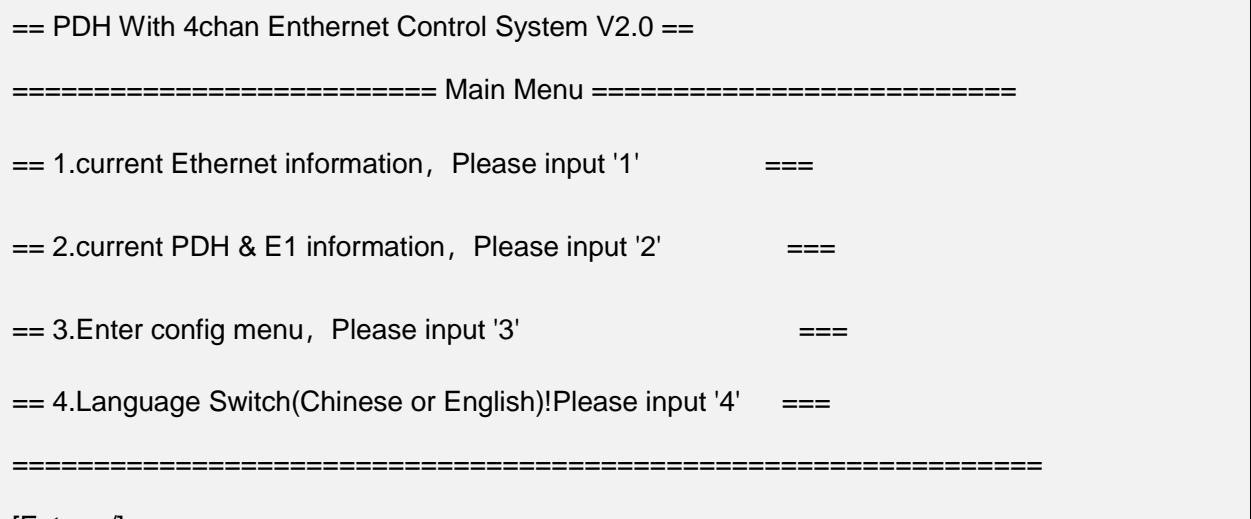

[Future /]:

**Attention: when DIP1-8 are ON, re-giving the power to the device will clean all setting record, so be attention to do like this.**

#### **Submenu introduction**

1. Check etherent setting information, input "1"

[Future /]:1 separate mode is:special channel separate Information of separate set: Havn't Set Separated! Information of bandwidth:

UP PORT0:100M,00\*32K

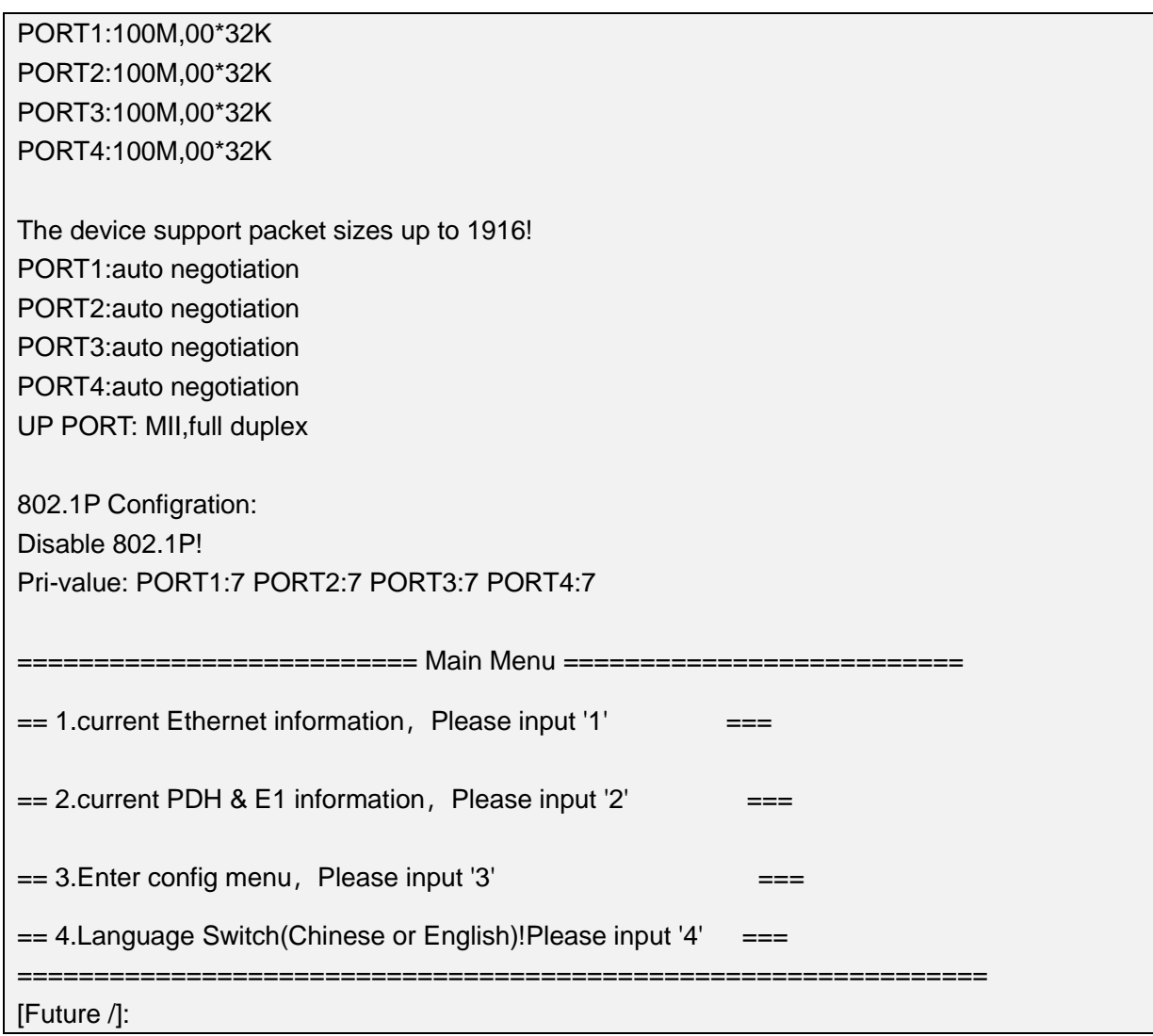

# 2. Check PDH&E1 information,please input"2"

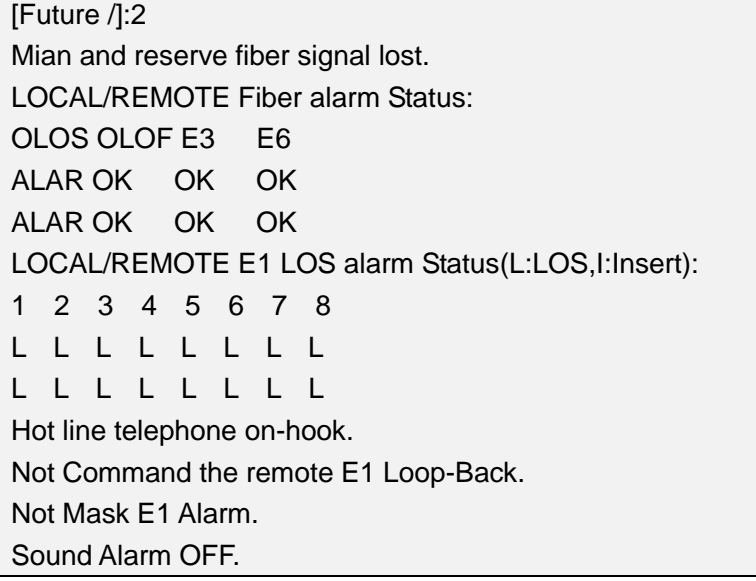

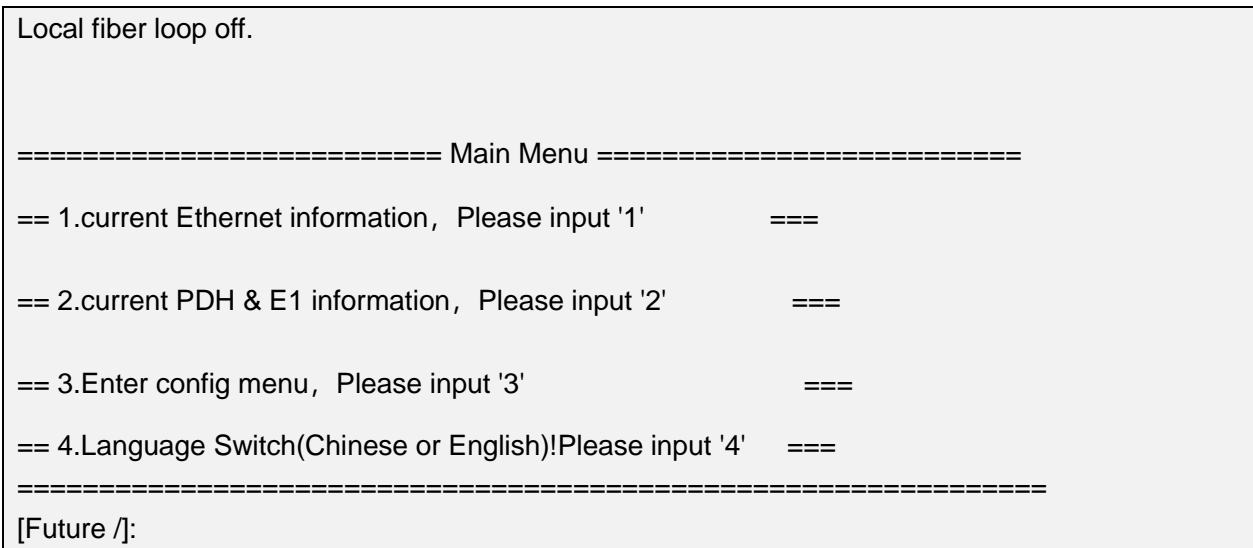

3. Enter setting menu, please input "3"

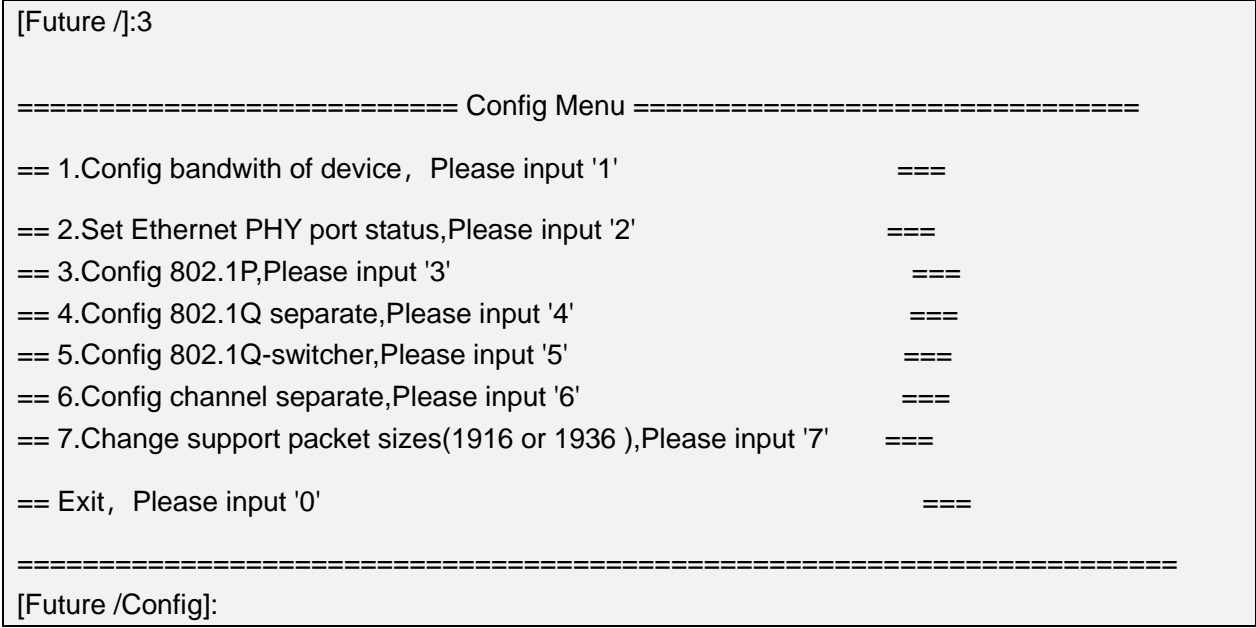

# 3.1 Ethernet bandwidth setting, input "1"

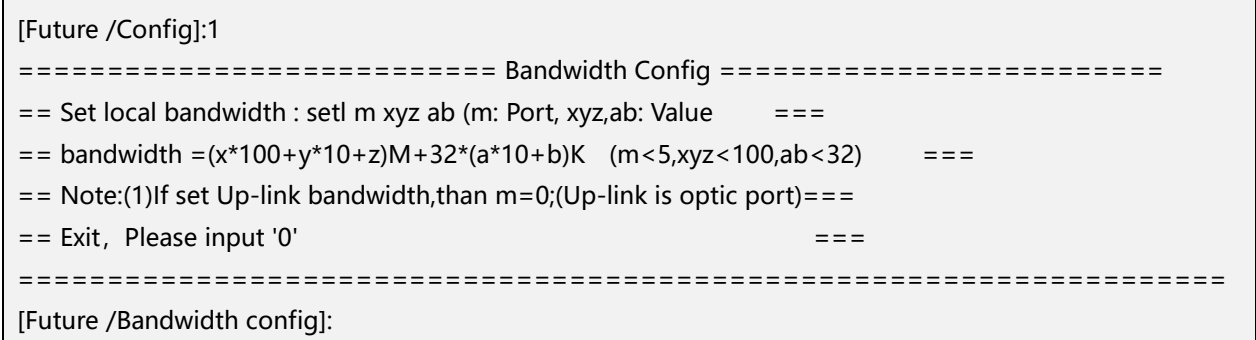

X,y,z respectively denote hundred's place, decade and unit for a

hundred number; a,b denote decade and unit for a ten number; m means

port number, when m=0 denote optical connector, m=1/2/3/4 denote the 1st/2nd/3rd/4th ethernet port.

If you want to set the 3rd ethernet bandwidth is 55M+32\*16K, then input setl 3 055 16

3.2 Ethernet 10/100M setting, input "2"

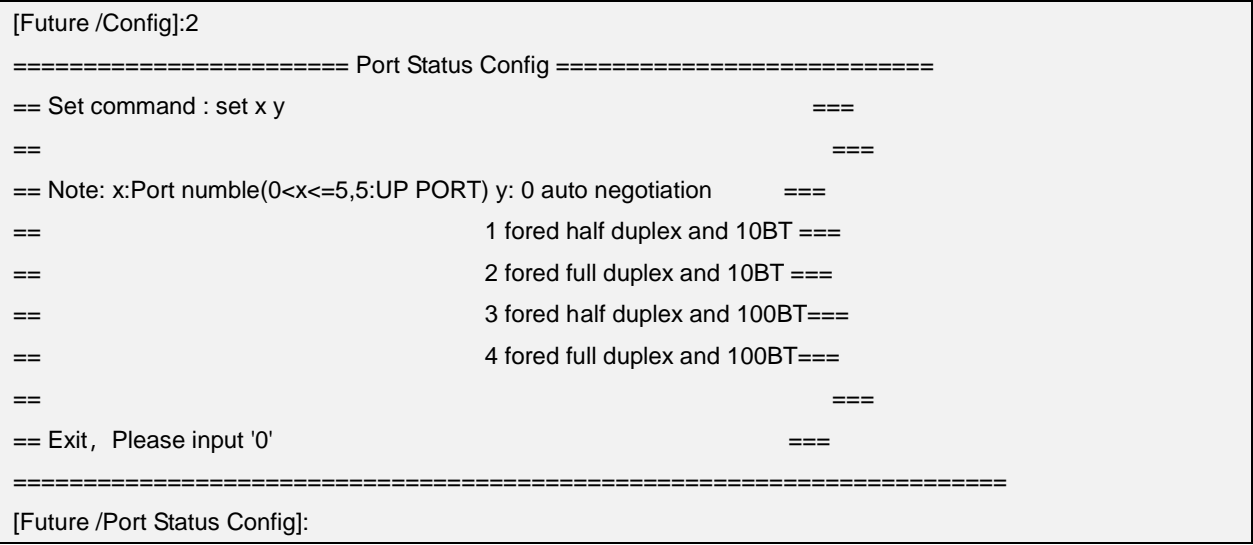

#### 3.3 802.1P setting, input"3"

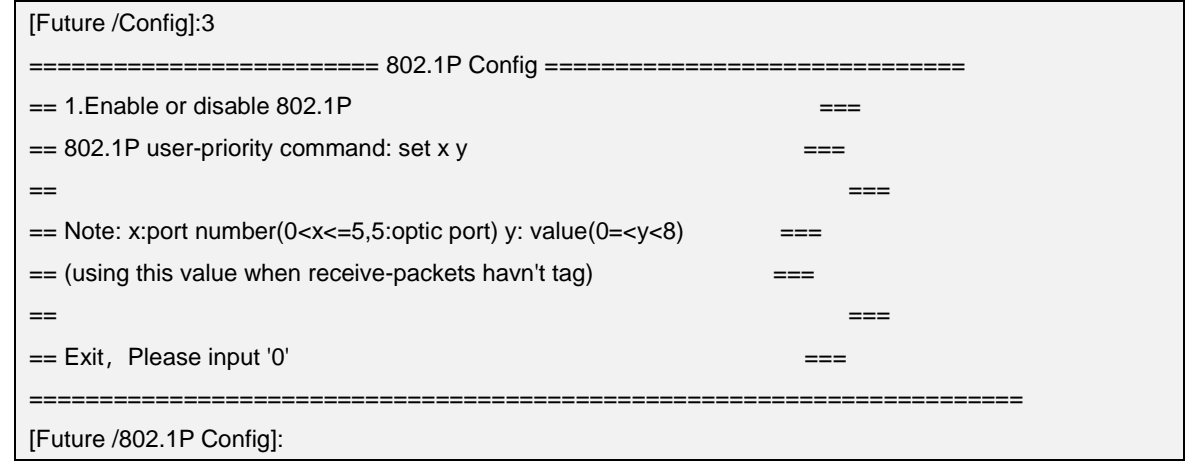

Mark: X means 1-4ch etherent port.

Y means priority grade,including:

 The highest grade is 7,applied in critical network traffic, such as routing choose information protocol(RIP) and open shortest path(OSPF) protocol's routing table update;

- Priority 6 and 5 mainly apply in delay-sensitive program, such as interactive video and audio;
- Priority 4 to 1 mainly apply in controlled-load program, such as streaming multimedia and business-critical traffic;
- Priority 0 is default value, and start automatically without setting other priority grade.

**Attention: when ethernet packet is with tag, the device will dedicate priority grade automaticly by tag; otherwise, use setting x y to set priority grade by real situation.**

3.4 set based on 802.1Q, input"4"

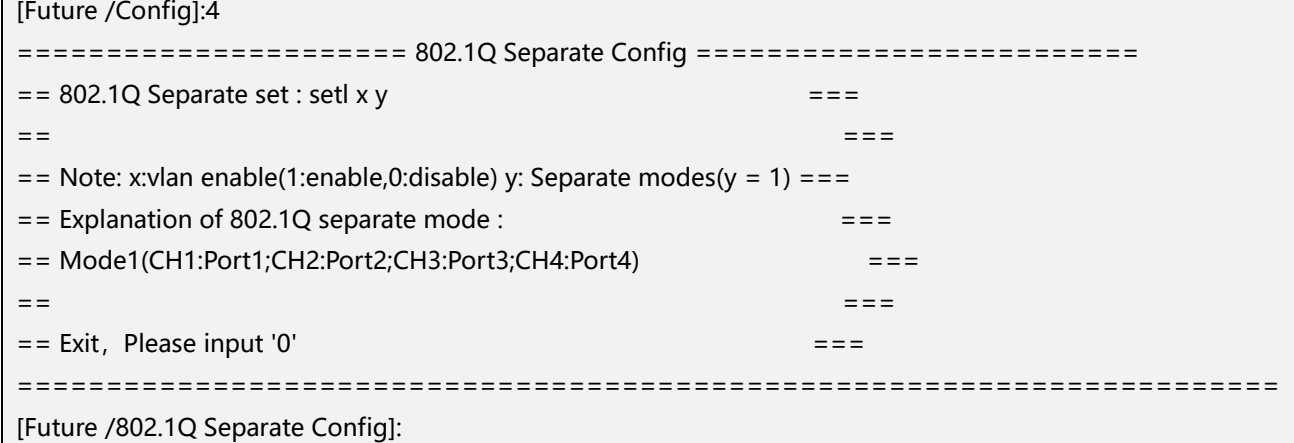

#### 3.5 802.1Q switch setting, input "5"

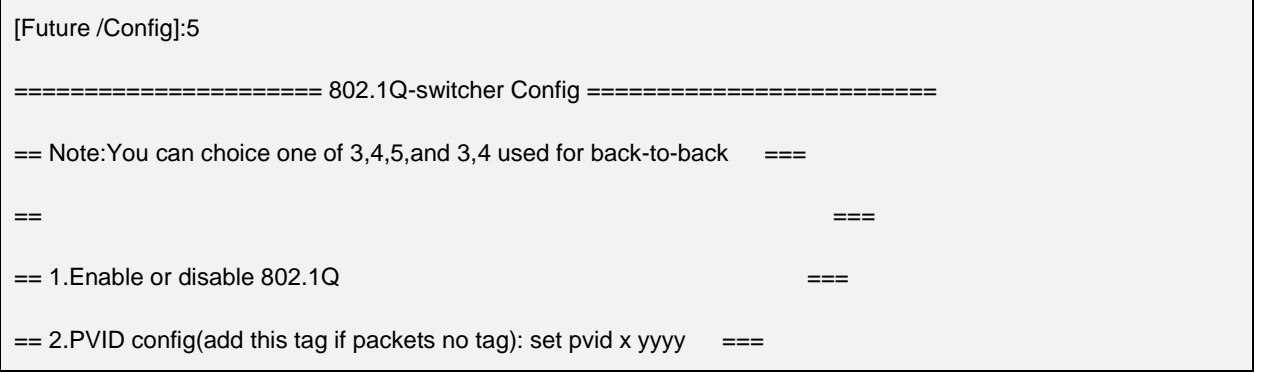

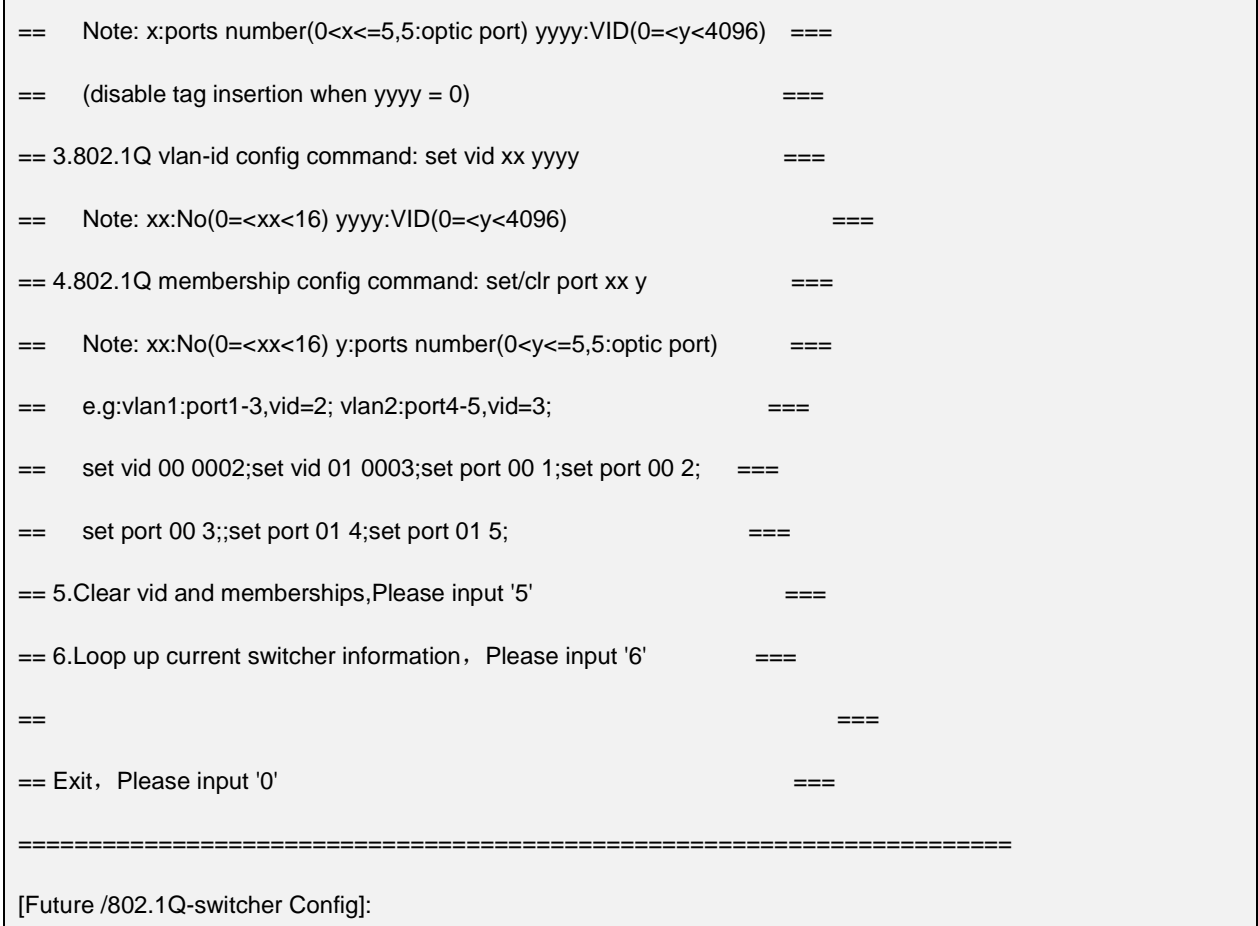

# 3.6 channel separating setting, input"6"

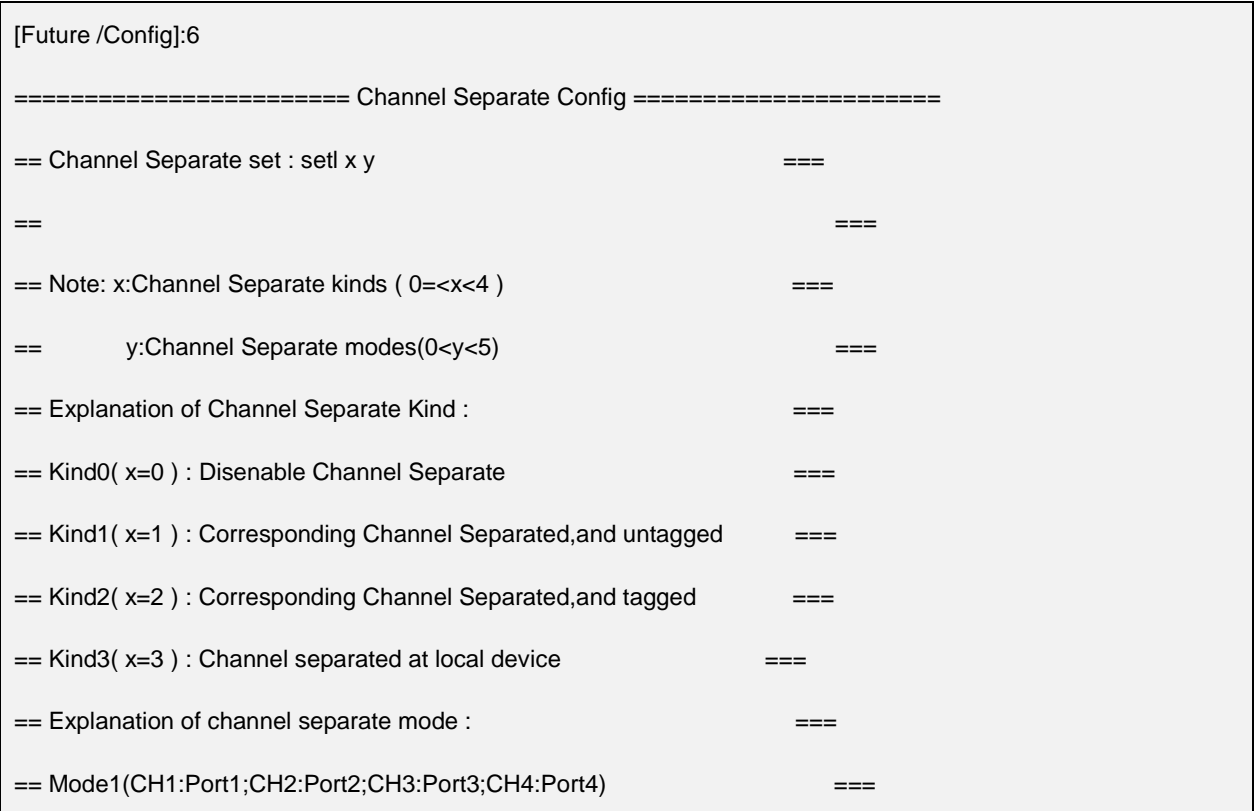

```
== Mode2(CH1:Port1,Port2;CH2:Port3,Port4) (For Kind3(x=3) only) ==== Mode3(CH1:Port1,Port2;CH2:Port3;CH3:Port4)(For Kind3(x=3) only) ===
== Mode4(CH1:Port1;CH2:Port2,Port3,Port4) (For Kind3(x=3) only) ==== ===
== Exit, Please input '0'
=======================================================================
[Future /Channel separate config]:
```
Channel types instruction:

Type 0, when x=0, means cancel channel isolation;

Type 1, when x=1, means corresponding channel isolated, but the data has no label;

Type 2, when x=2, means corresponding channel isolated, but the data has label;

Type 3, when x=3,means the local device's ethernet channels all isolated to each other.

Attention: in ethernet transmission, the data packet is no need to add label.

But in some special network, need to add label to enhance network transmission safety.

Channel isolation instruction:

Mode 1: each channel isolates to each other;

Mode 2: consider 1st and 2nd etherent as one transmission channel,3th and 4th ethernet as another transmission channel;

Mode 3:consider 1st and 2nd etherent as one transmission channel,3th ethernet as one channel,4th ethernet as another channel;

Mode 4: consider 1st ethernet as one channel,the other three etherent as one channel.

Attention: except mode 1, the other mode can only be applied in type 3, which is setting in local device only.

#### 3.7 Ethernet packet switch between 1536 and 1916, input "7

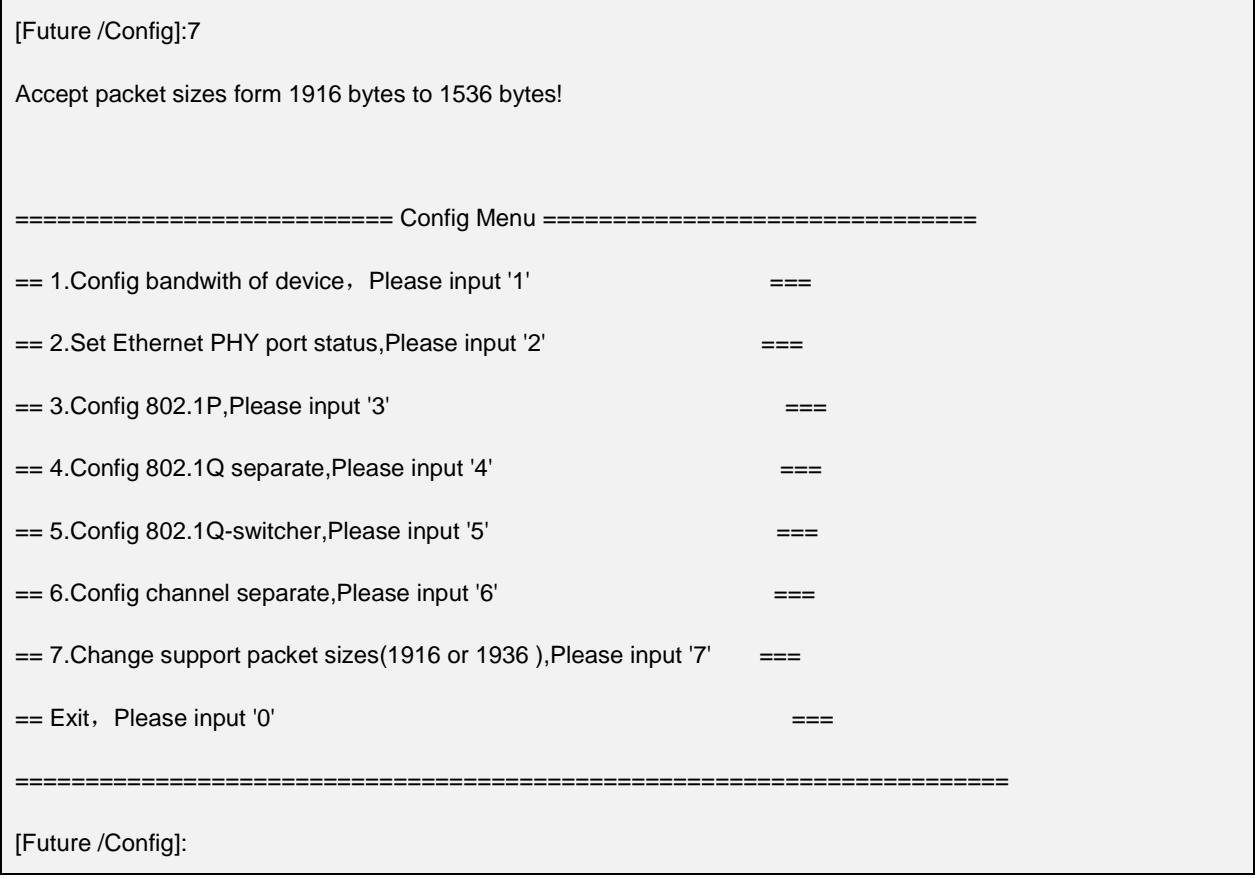

The device has two types of packet:1916 and 1538, each ethernt port should be setted unified.

#### <span id="page-13-0"></span>**4.3 LED**

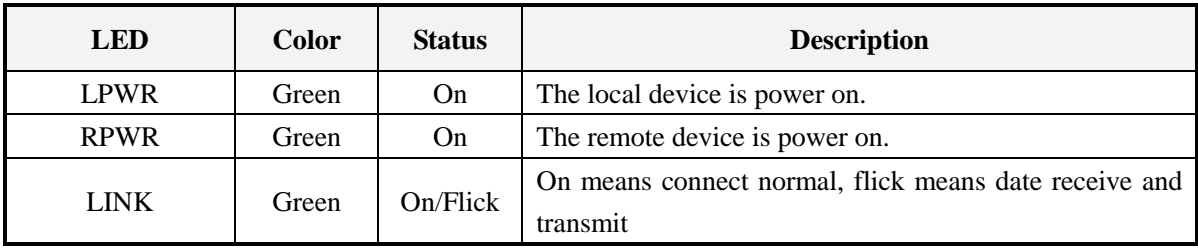

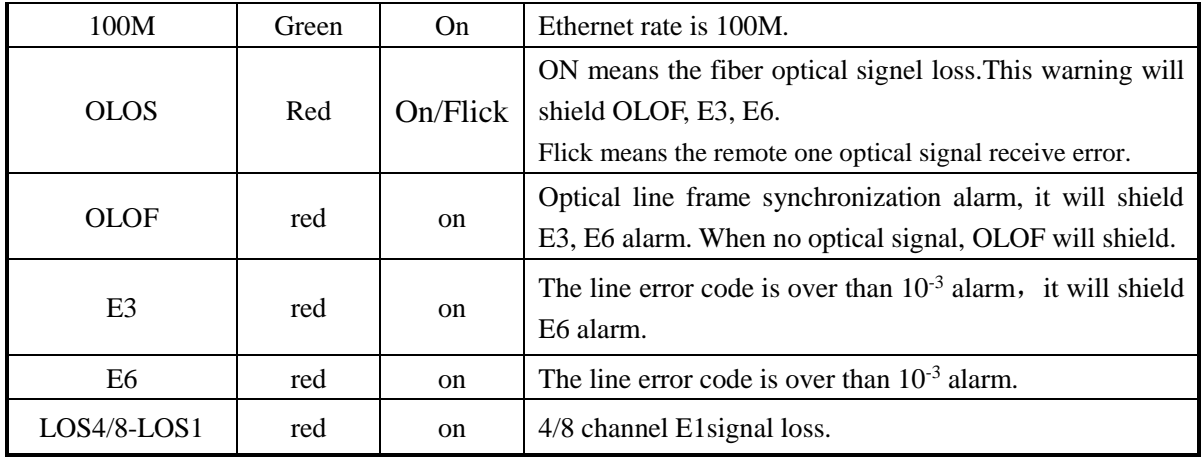

#### **Note: RPWR**

When OLOS on, there are two different situations. OLOS on & RPWR off: the remote one power cut. OLOS on & RPWR on: the fiber cut.

# <span id="page-14-0"></span>**4.4 Front panel DIP switches**

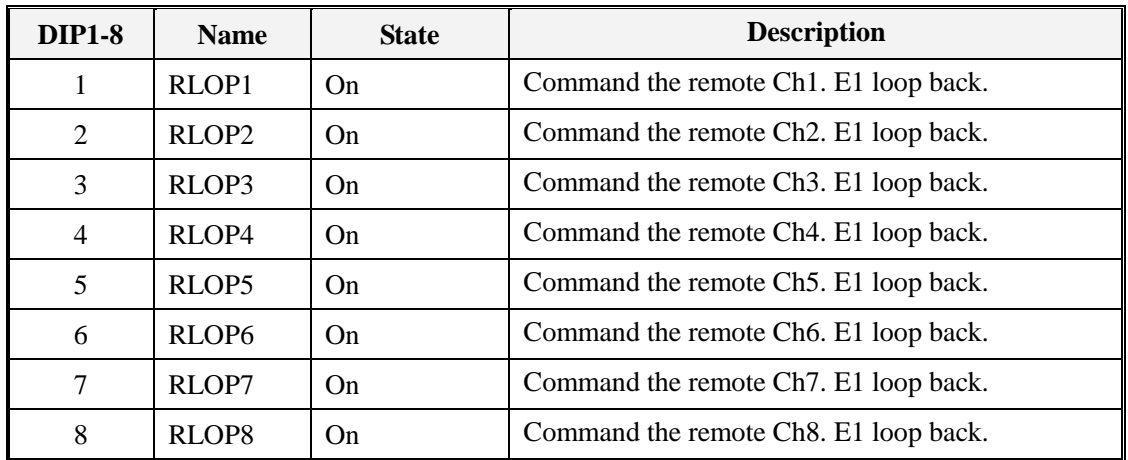

DIP2:

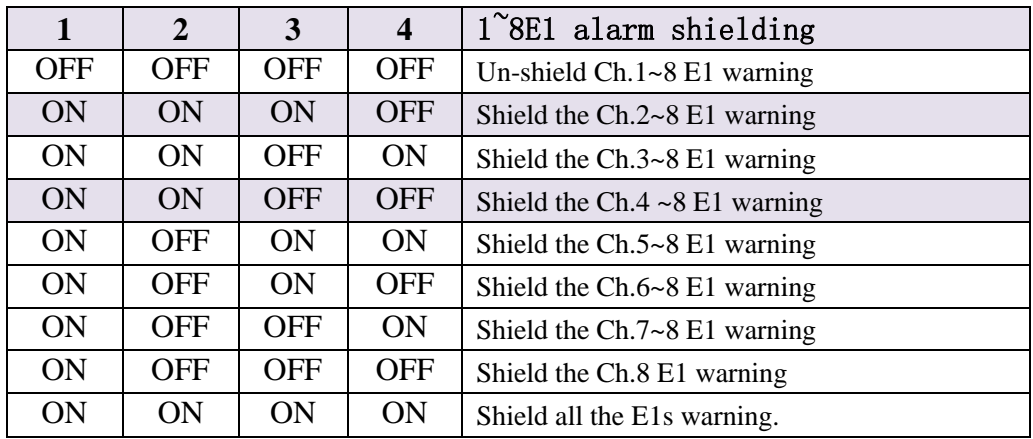

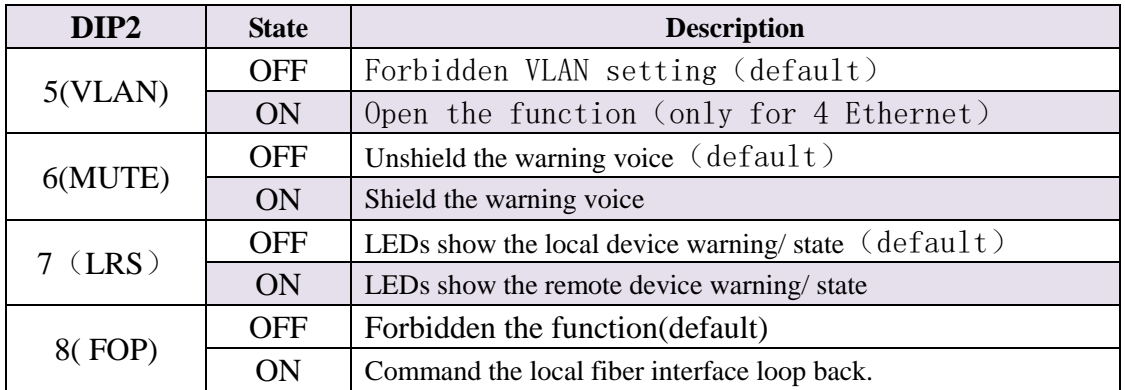

#### <span id="page-15-0"></span>**4.5 Ethernet**

This multiplexer can offer 4 channels for 10/100M, full/duplex auto-negotiation LAN interface, support VLAN protocol, this interface can continuous learn MAC addresses in the LAN that connected with it, and send the address as frame in another LAN. Transparence to TCP/IP protocol, offers security connection between different equipments in the network, used widely in network connection and monitor between WAN and LAN.

- 10/100 Base-T Ethernet port parameter
- Rate: 10M or 100M, full/semi duplex auto-negotiation
- Ethernet rate in optical line: 100M.
- Protocol: support IEEE 802.3, IEEE 802.1Q(VLAN)
- MAC address table: can learn 4096 MAC address
- Ethernet buffer memory: 64Mbits SDRAM
- Physical interface: RJ45 slot, support AUTO-MDIX

#### **Ethernet operating diagram:**

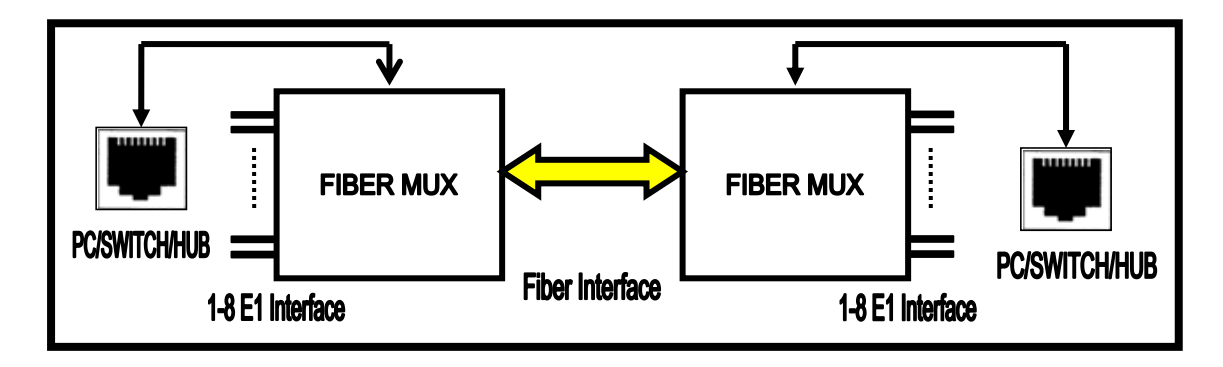

#### **Ethernet RJ45 ports connection:**

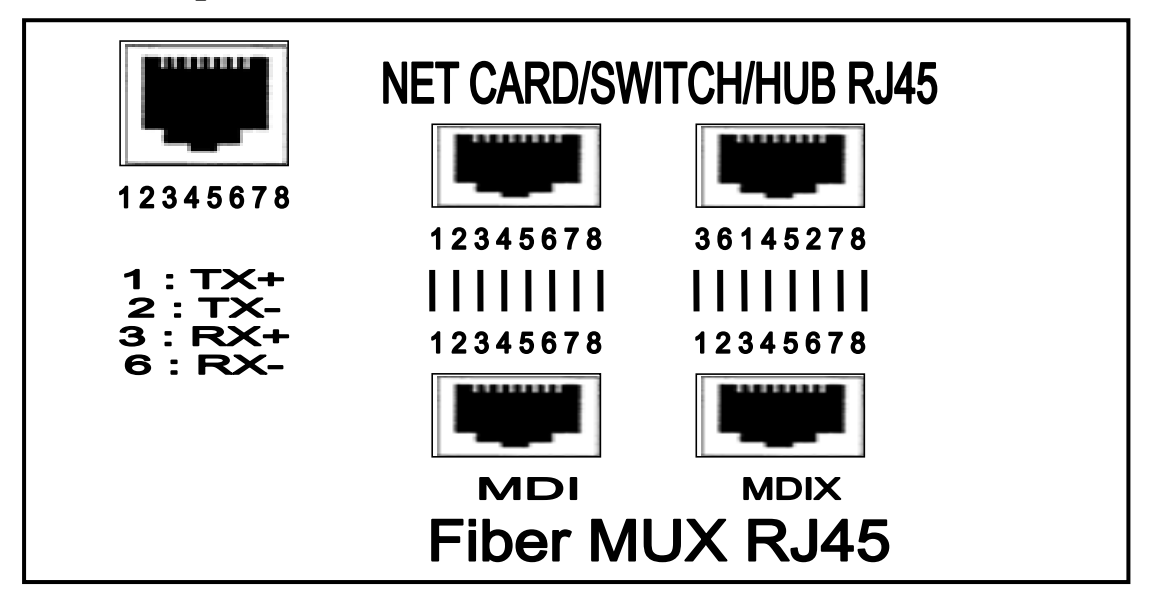

#### <span id="page-16-0"></span>**4.6 Hot line phone**

Please connect to telephone set. For point-to-point application, when off-hook at any side, the other one will ring. Then the user at the other side should also off-hook to answer.

#### <span id="page-16-1"></span>**4.7 Optical interface**

- 1. TX: Optical signal transmit
- 2. RX: Optical signal receive

#### <span id="page-16-2"></span>**4.8 E1 interface**

It support BNC( 75ohm) or RJ45 (120ohm)

RX: 75Ω unbalance E1 input

## TX: 75Ω unbalance E1 output

RJ45 pins as following:

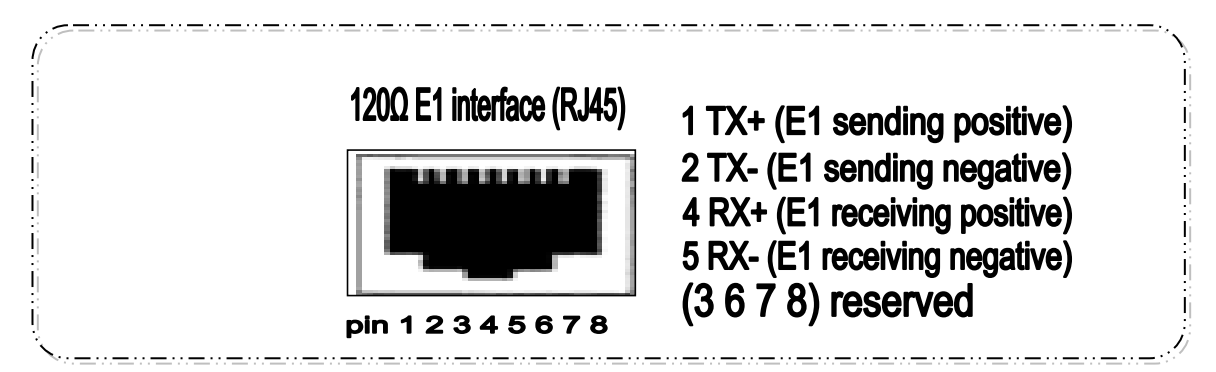

#### <span id="page-17-0"></span>**4.9 Power supply**

Dual power supply: AC220V and DC-48V:

AC220V socket: input voltage range AC  $165V \sim 250V$ ; Please insert power wire as the attachment;

DC-48V socket: input voltage DC-36V ~-72V. If the power of DC-48V

is used, the positive and negative terminal can be optional because there

is the self-test circuit for the polarity inside the fiber optical multiplexer.

**Normal Connect way "FG"** connect earth;

**"-48V"** connect the power negative;

**"+48V"** connect the power positive;

## <span id="page-17-1"></span>**5 Installation**

#### <span id="page-17-2"></span>**5.1 Equipment installation**

After unpacking and before installation, make sure checking the following:

■ Make sure the package is well. If the package is damaged, contact service office quickly for solution.

Check the package according to the product list, if find equipment

severe damaged or **lack** of some components, please contact installation worker or service office of us.

- Check whether the equipment type meets with the type you ordered.
- Check whether the component is in integrity.
- Check the power supply type.

#### <span id="page-18-0"></span>**5.1.1 Quick installation**

- Fasten the Equipment in 19 inch rack with the screws in the equipment package.
- Use reliable ground connection at GND point of the equipment
- Use power tab to connect power according to the manual, don't exchange the polarities.
- Create user equipment connecting wire according to your demand (2M, V.35 and 10 Base-T), then connected, don't exchange receive and transfer wires.
- Connect receive and transfer optical with optical receive and transfer port of the equipment. Don't exchange receiving and transmitting wire, make sure the optical fiber head is clean, insert optical jumper, make sure connection well. (fiber bending radius≥50 mm)
- Use multimeter to test power polarity and voltage, make sure it matches with equipment requirement.
- After complete installation and make sure it's ok, power on the switch. Check indicator light meet with practice situation (see related part of manual).
- A clean, steady environment and firm installation should be provided for desktop or wall hanging equipment.

#### <span id="page-18-1"></span>**5.1.2 Cautions about installation**

■ Avoid severe liberation and mechanical damage during the process of delivering and installation.

- Arrange fiber appropriately, fiber bending radius ≥50 mm.
- Check voltage and polarity meet with back panel, or it will cause permanent damage to the equipment.
- Fiber connector can't be contaminated, wipe optical fiber head slightly using alcohol, or it will affect transmission. If the fiber connector not butt joint well, it may be cause power decline, adjust fiber connector according to practical situation.
- The installation location should be convenient for personal passing and equipment movement.
- The environment should be dry, clean and ventilated well.
- Essential static-protective is needed during the installation and maintenance, ground the chassis to increase anti-interference capability and prevent lightning strike. Before use the equipment, independence work ground and protect ground should provided, make sure it ground well.

### <span id="page-20-0"></span>**6 Package**

#### **Contents in each box:**

4/8E1+4ETH Fiber Optical Multiplexer ---------------------1

AC220 Power wire -----------------------------------------------1

User's manual-----------------------------------------------------1

#### **Note**:

- 4/8E1+4ETH Fiber Optical Multiplexer is a sensitive electronic item, please do handle with care when carrying or delivering and pay attention to against humidity.
- This unit will be warranted for 1 year.
- Within the warranty period, whenever there is a problem regarding the quality issue, we will take the responsibility for it and repair will done by us Free of Charge.
- After the warranty period, we will charge accordingly depending on the fault or damage.
- Whenever there is a malfunction of product, try to identify the problem according to alarm and contact our technical support in time.